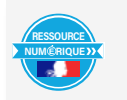

Cette activité peut être proposée aux élèves en amont d'une activité de manipulation et de programmation réalisée en classe.

- Nom prénom de l'auteure de l'article : **Valérie BOILEAU** Discipline/dispositif : Technologie

Classe/niveau : Cycle 4

# **Domaines du socle commun :**

- 2. Les méthodes et outils pour apprendre
- 4 : les systèmes naturels et les systèmes techniques
- 4.2 : Conception, création, réalisation d'objets et systèmes techniques

# **Compétences travaillées :**

- Décrire, en utilisant les outils et langages de description adaptés, la structure et le comportement des objets.
- Piloter un système localement ou à distance.

# **Objectifs disciplinaires :**

- Découvrir et comprendre le fonctionnement d'une carte Arduino.
- Apprendre à programmer une carte Arduino.

**BRNE utilisée :** Maskott Sciences Cycle 4

La ressource est accessible depuis le Médiacentre de l'ENT.

# **Intitulé des modules :**

- « DÉCOUVRIR : Carte Arduino Uno et un de ses environnements de programmation »
- « S'ENTRAÎNER : La simulation du pilotage d'une carte Arduino avec mBloc niveau 1 Sorties logiques »
- « S'ENTRAÎNER : L'expérimentation du pilotage d'une carte Arduino et Mbloc niveau 2 Les sorties analogiques »

# **Pour trouver ces modules :**

Dans le bandeau de recherche de Maskott, saisir « Arduino », puis dans « granularité » choisir « modules », dupliquer le module pour l'ajouter à vos ressources. Cette ressource est accessible à tous.

Après une présentation et une description de la carte et de ses fonctionnalités, les élèves ont accès à la présentation du logiciel Mblock. Ce module peut être utilisé en classe inversée, afin que les élèves puissent préparer une séance de manipulation avec du matériel Arduino en classe.

Après ce premier module, les élèves pourront ensuite réaliser ce deuxième module : S'ENTRAÎNER : La simulation du pilotage d'une carte Arduino avec mBloc niveau 1 - Sorties logiques

Puis ce troisième module :

S'ENTRAÎNER : La simulation du pilotage d'une carte Arduino avec mBloc niveau 2 - Sorties analogiques

# **Pré-requis :**

ce premier module de découverte peut être proposé à des élèves qui n'ont aucune connaissance du système Arduino. C'est un module de découverte qui peut être donné à faire avant de mener une activité de manipulation en classe.

DECOUVRIR : Carte Arduino Uno et un de ses environnements de

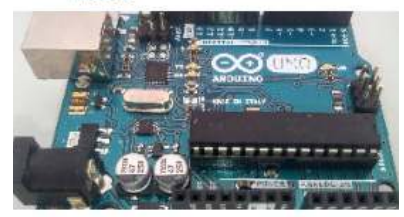

S'ENTRAINER : La simulation du pilotage d'une carte Arduino avec

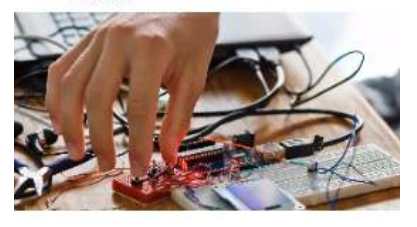

# **Modalité :**

Activité à faire en classe ou à la maison avant la séance. Voici plusieurs captures d'écran qui vous permettrons de vous rendre-compte des contenus de l'activité (voir ci-dessous)

# **Bilan de la séance :**

Cette activité permet aux élèves de comprendre ce qu'est une carte programmable, d'aborder et d'acquérir à leur rythme les notions théoriques (donnée logique, donnée analogique). Cela leur permet de mieux appréhender le matériel et donne du sens à la séance de manipulation.

## **Plus-value de la BRNE :**

cette ressource permet de faire travailler les élèves à leur rythme et de gagner du temps sur la partie théorique, une présentation rapide du matériel en classe pourra compléter cette découverte faire en amont via la BRNE, mais les élèves auront l'avantage d'avoir déjà eu une première approche du matériel (avec photos détaillées, explications du rôle des entrées/sorties, etc.).

Description de la carte Arduino Uno (partie 1/4).

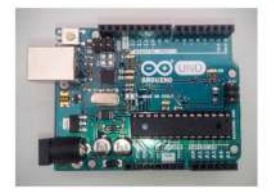

### Description de la carte Arduino Uno (partie 2/4).

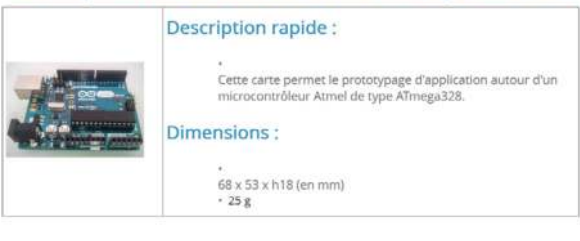

### Description de la carte Arduino Uno (partie 4/4).

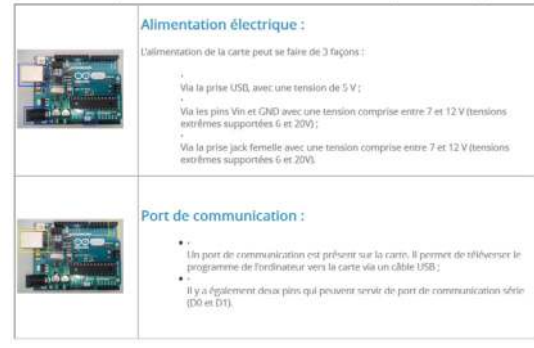

### Câblage des entrées analogiques de la carte Arduino Uno.

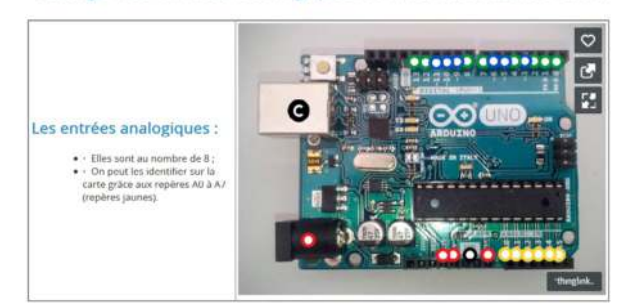

### Câblage des entrées/sorties numériques de la carte Arduino Uno.

Les entrées / sorties ériques  $\overline{\mathbf{0}}$   $\overline{\mathbf{0}}$   $\overline{\mathbf{0}}$   $\overline{\mathbf{0}}$   $\overline{\mathbf{0}}$   $\overline{\mathbf{0}}$ 

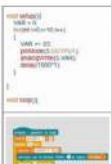

#### Programmation en langage C:

Programmation avec mBlock

Le logiciel mBlock permet de programmer la carte Arduino Uno avec deux langages de codage différ

Le langage C est un langage de programmation classique et très répardu. Il existe depuis

#### Programmation en bloc:

ogrammation en bloc est issu du langage Scratch. C'est une programmatio<br>igrammeur assemble en glissant et déposant des « briques » pré-program

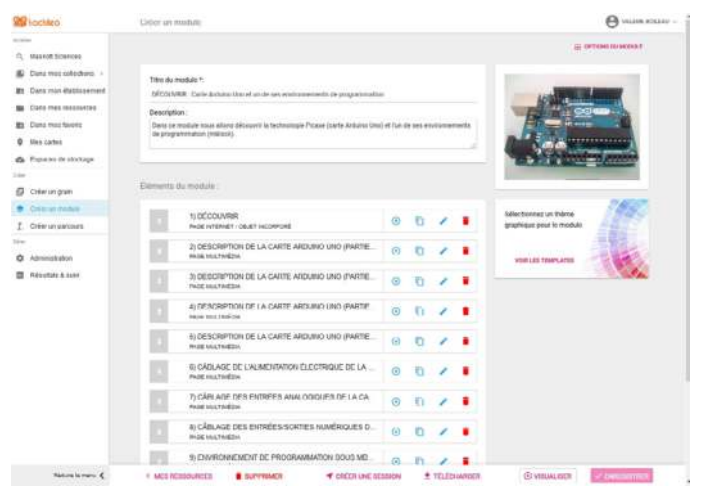

Description de la carte Arduino Uno (partie 3/4)

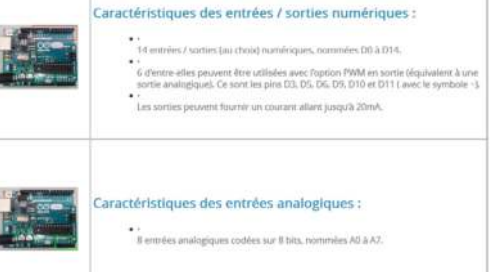

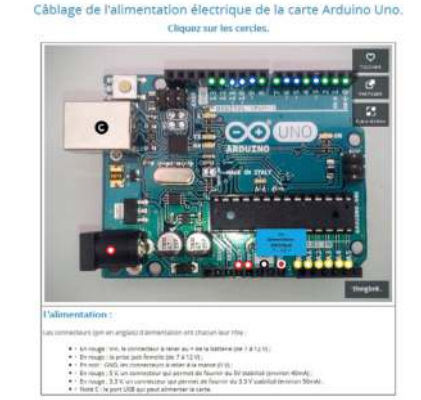